# Front End Web UI Development for Backend Developers

Jose Acosta

**B**

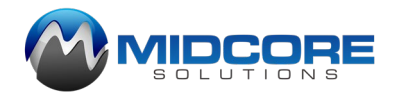

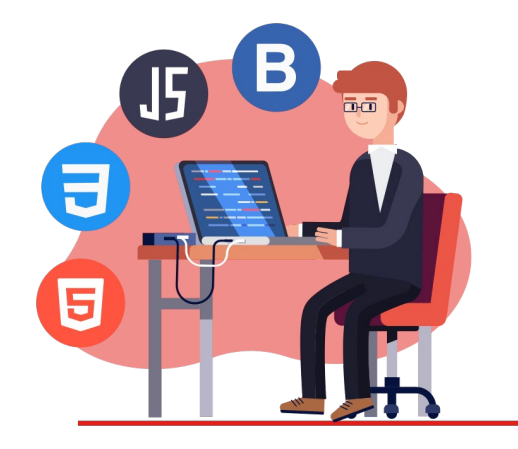

### Agenda

- Introduction
- What is Bootstrap?
- A look inside Bootstrap
- Bootstrap Grid System
- Bootstrap Tables
- Bootstrap Forms
- Bootstrap Components
- Datatables
- Putting it all together with PHP

### Introduction

Jose Acosta - Midcore Solutions

- 20 Years of development experience on IBM i.
- Web development experience using PHP, .Net (#C) and Javascript.
- PHP Batch Jobs on IBM i.
- BI Reporting experience using Cognos, MS SSRS and Power BI.
- I'm also speaker at the Magic User Group Conference.

# What is Bootstrap?

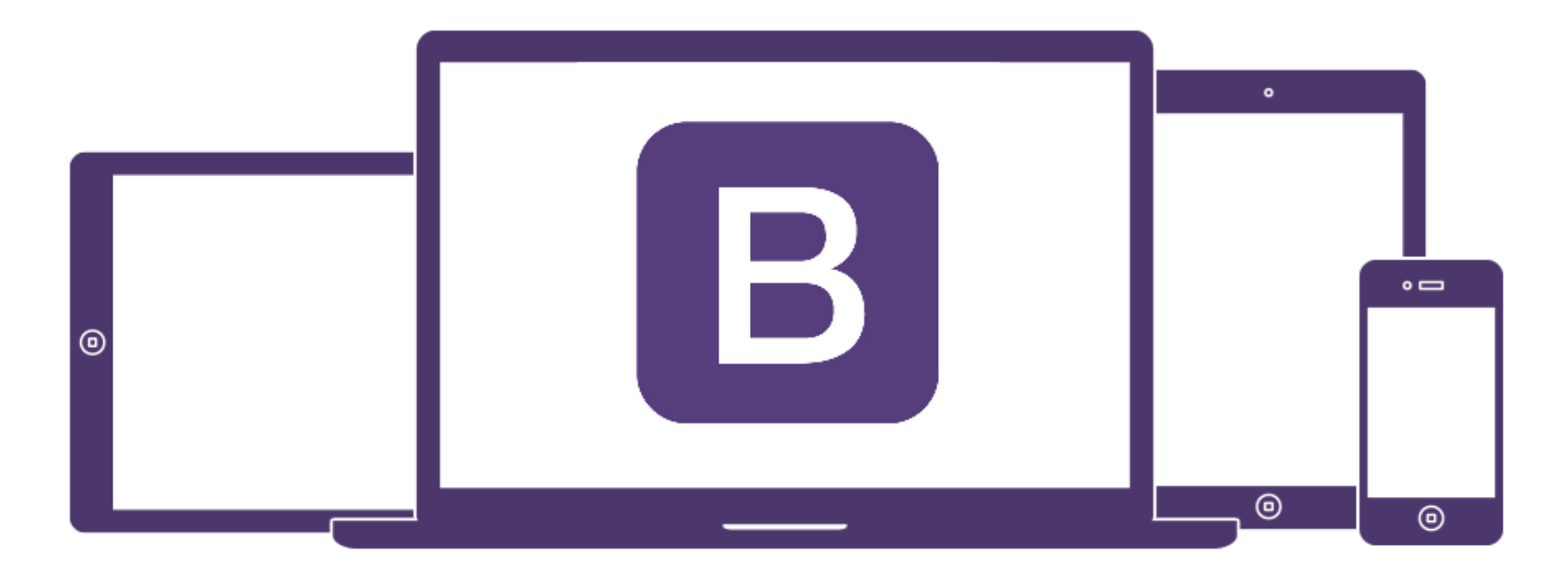

### Bootstrap

- Has been around since August 2011 and was part of the responsive design movement.
- Is considered a CSS framework. You can build HTML templates without ever touching CSS.
- Bootstrap is a free and open-source tool collection for creating responsive websites and web applications.
- Allows for faster and easier web-development.
- Bootstrap 4 is the latest release and most significant release.
- Bootstrap 5 is set to be release this year.
	- Set to drop JQuery in favor of vanilla JavaScript

## What's Inside Bootstrap?

### Bootstrap Download Page

### [Download · Bootstrap v4.5](https://getbootstrap.com/docs/4.5/getting-started/download/)

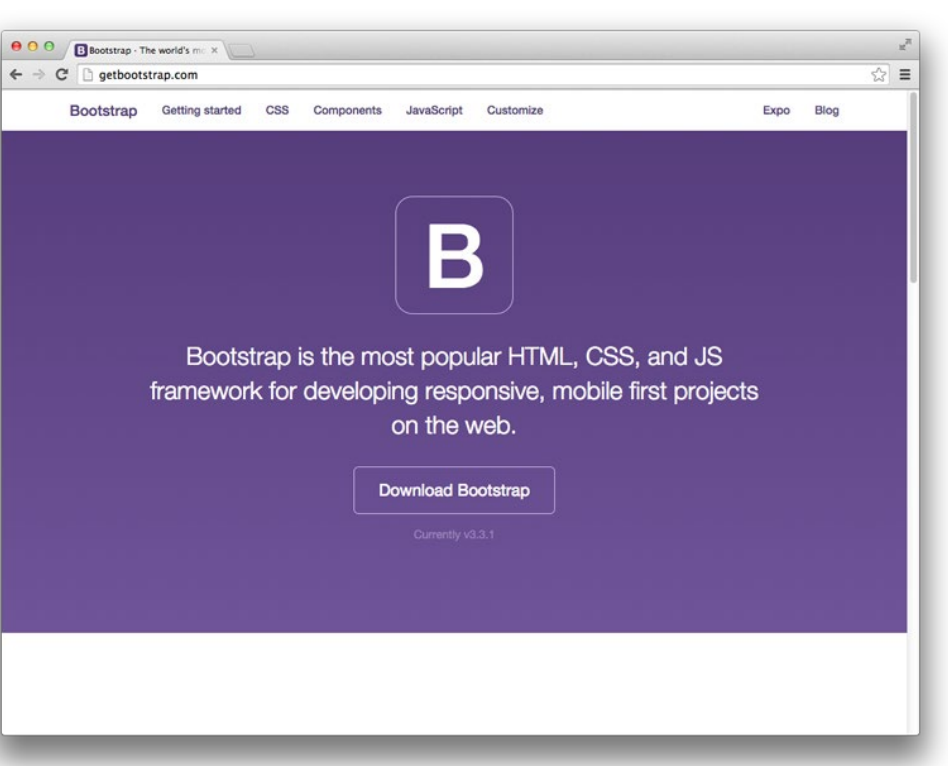

### Downloaded Bootstrap Folder Structure

Typical custom folder structure if you download Bootstrap:

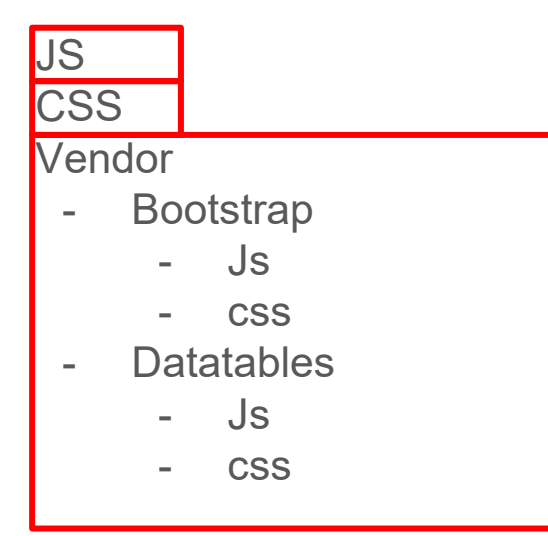

### Bootstrap Starter Template

```
<!doctvpe html>
<html lang="en">
  <head>
    <!-- Required meta tags -->
    <meta charset="utf-8">
    <meta name="viewport" content="width=device-width, initial-scale=1, shrink-to-fit=no">
```

```
<!-- Bootstrap CSS -->
<link rel="stylesheet" href="https://stackpath.bootstrapcdn.com/bootstrap/4.5.0/css/bootstrap.min.css" integrity="sha384-9aI1
```

```
<title>Hello, world!</title>
</head>

 <h1>Hello, world!</h1>
```

```
<!-- Optional JavaScript -->
    <!-- jQuery first, then Popper.js, then Bootstrap JS -->
    <script src="https://code.jquery.com/jquery-3.5.1.slim.min.js" integrity="sha384-DfXdz2htPH0lsSSs5nCTpuj/zy4C+OGpamoFVy38MVBr
    <script src="https://cdn.jsdelivr.net/npm/popper.js@1.16.0/dist/umd/popper.min.js" integrity="sha384-Q6E9RHvbIyZFJoft+2mJbHaI
    <script src="https://stackpath.bootstrapcdn.com/bootstrap/4.5.0/js/bootstrap.min.js" integrity="sha384-OgVRvuATP1z7JjHLku0U7)
 </body>
</html>
```
### Bootstrap Starter Template - Meta Tags

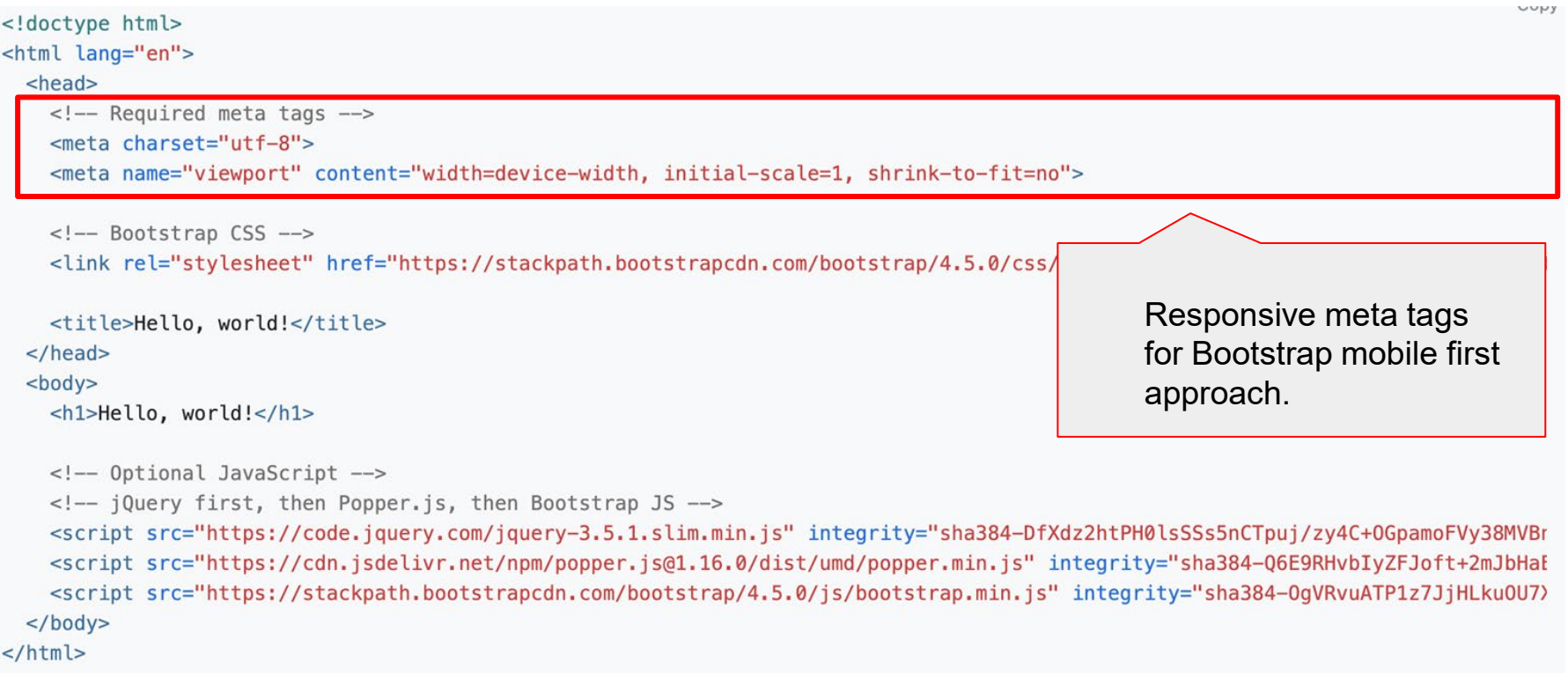

### Bootstrap Starter Template - Stylesheets

```
<!doctvpe html>
<html lang="en">
  <head>
    <!-- Required meta tags -->
    <meta charset="utf-8">
    <meta name="viewport" content="width=device-width, initial-scale=1, shrink-to-fit=no">
```
[Contains stylesheets to](https://getbootstrap.com/docs/4.5/getting-started/introduction/#html5-doctype)  support Bootstrap layouts and UI.

<!-- Bootstrap CSS -->

<link rel="stylesheet" href="https://stackpath.bootstrapcdn.com/bootstrap/4.5.0/css/bootstrap.min.css" integrity="sha384-9aI1

```
<title>Hello, world!</title>
  </head>

    <h1>Hello, world!</h1>
   <!-- Optional JavaScript -->
    <!-- jQuery first, then Popper.js, then Bootstrap JS -->
    <script src="https://code.jquery.com/jquery-3.5.1.slim.min.js" integrity="sha384-DfXdz2htPH0lsSSs5nCTpuj/zy4C+0GpamoFVy38MVBr
    <script src="https://cdn.jsdelivr.net/npm/popper.js@1.16.0/dist/umd/popper.min.js" integrity="sha384-Q6E9RHvbIyZFJoft+2mJbHaI
    <script src="https://stackpath.bootstrapcdn.com/bootstrap/4.5.0/js/bootstrap.min.js" integrity="sha384-OgVRvuATP1z7JjHLku0U7)
  </body>
</html>
```
### Bootstrap Starter Template - Javascripts

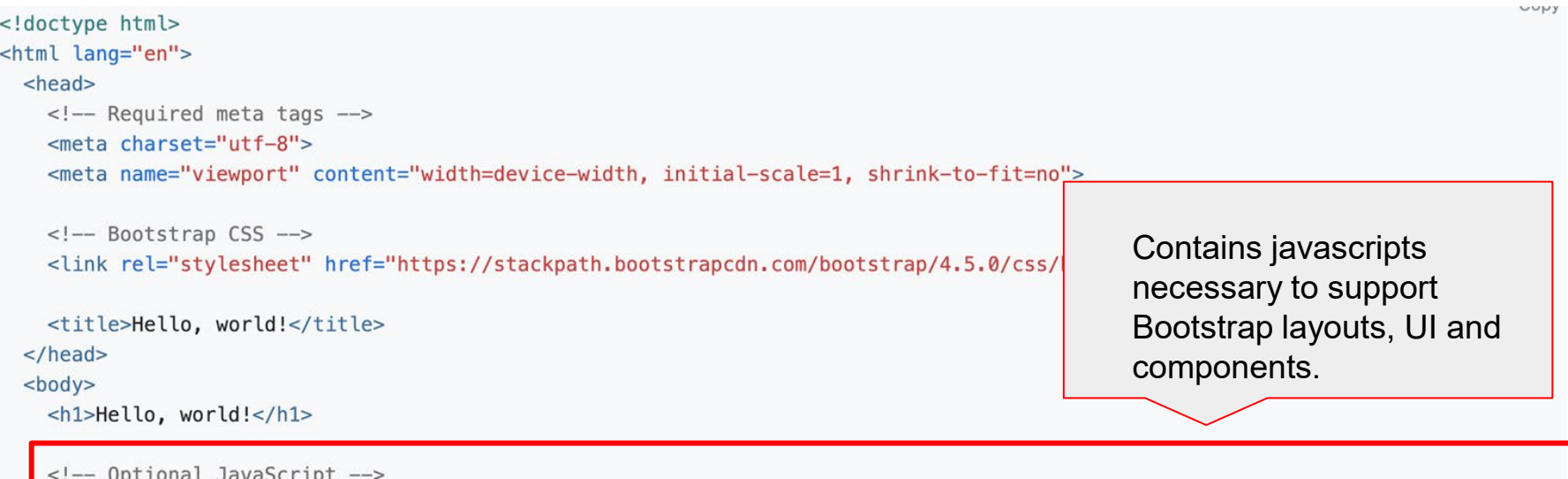

<!-- jQuery first, then Popper.js, then Bootstrap JS -->

<script src="https://code.jquery.com/jquery-3.5.1.slim.min.js" integrity="sha384-DfXdz2htPH0lsSSs5nCTpuj/zy4C+0GpamoFVy38MVBr <script src="https://cdn.jsdelivr.net/npm/popper.js@1.16.0/dist/umd/popper.min.js" integrity="sha384-Q6E9RHvbIyZFJoft+2mJbHaF <script src="https://stackpath.bootstrapcdn.com/bootstrap/4.5.0/js/bootstrap.min.js" integrity="sha384-0gVRvuATP1z7JjHLku0U7)

 $<$ /body>

 $<$ /html>

### Bootstrap Starter Template - Output

# Hello, world!

# Bootstrap Grid System

#### HEADER

#### **NAVIGATION**

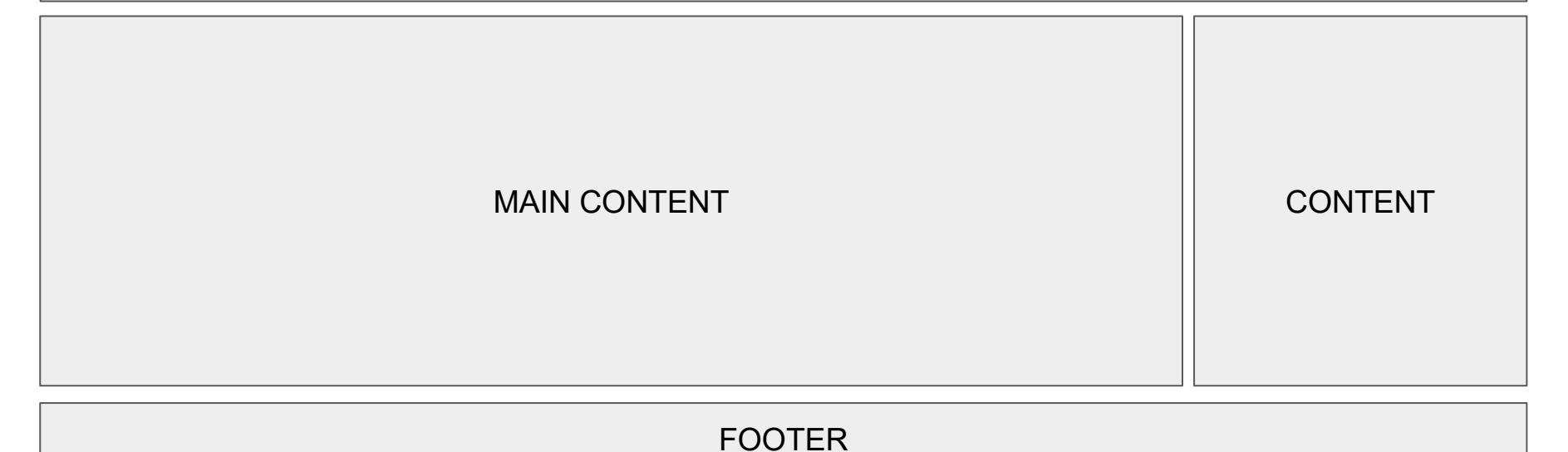

### 12 Columns equals 100% page width

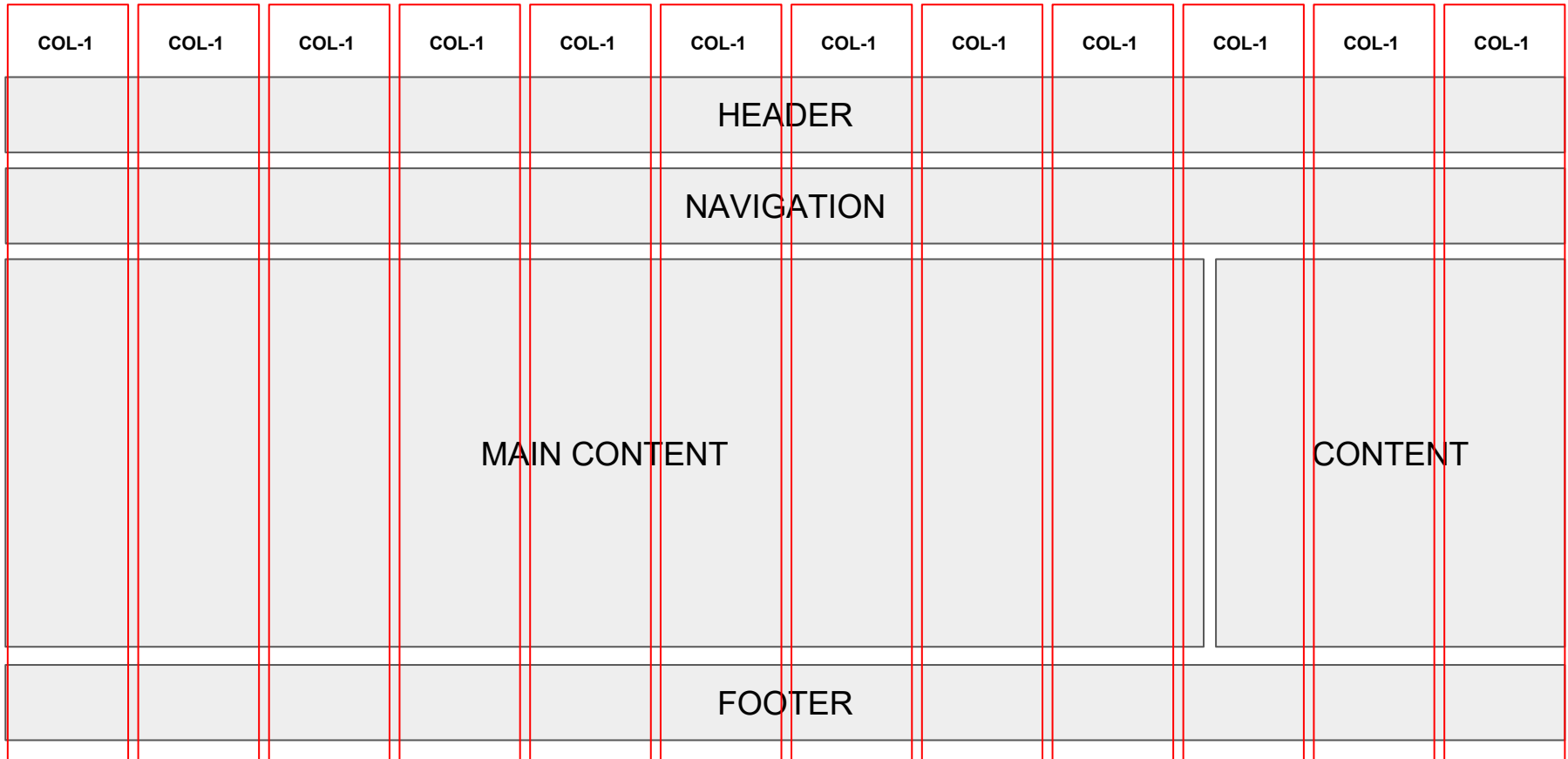

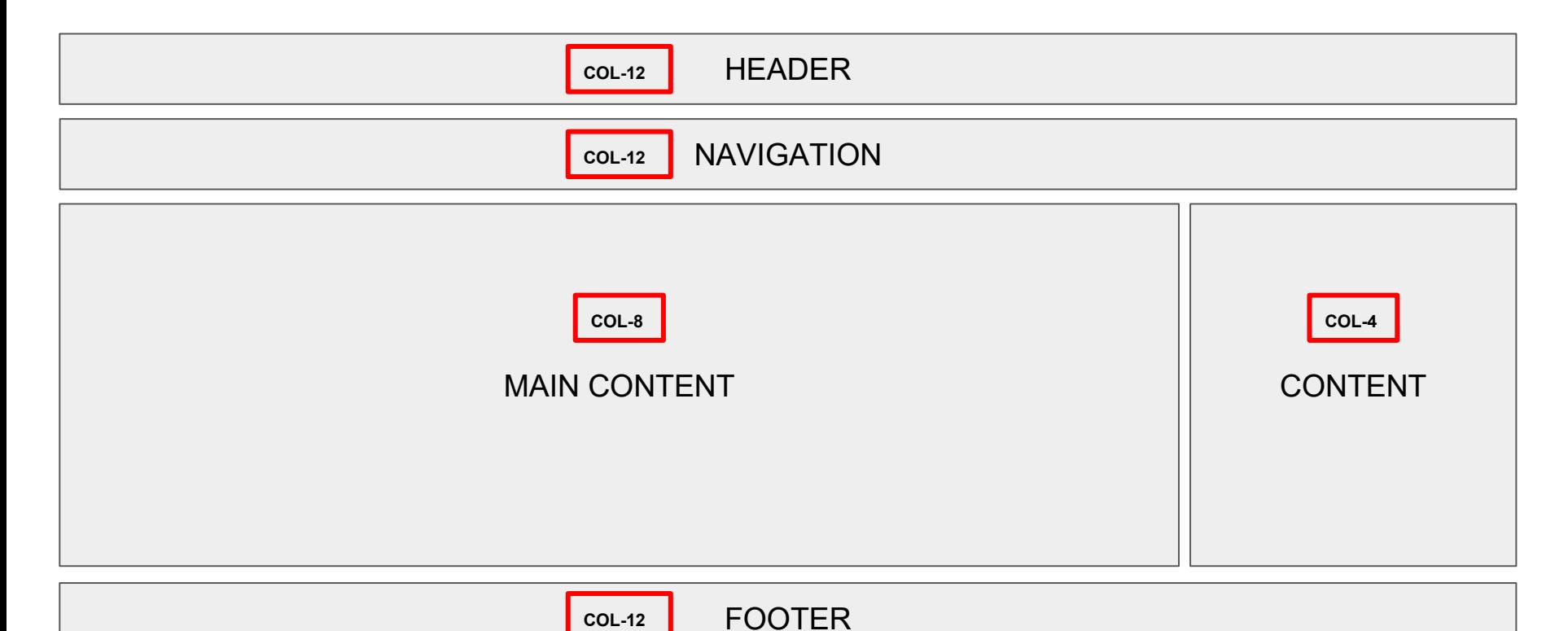

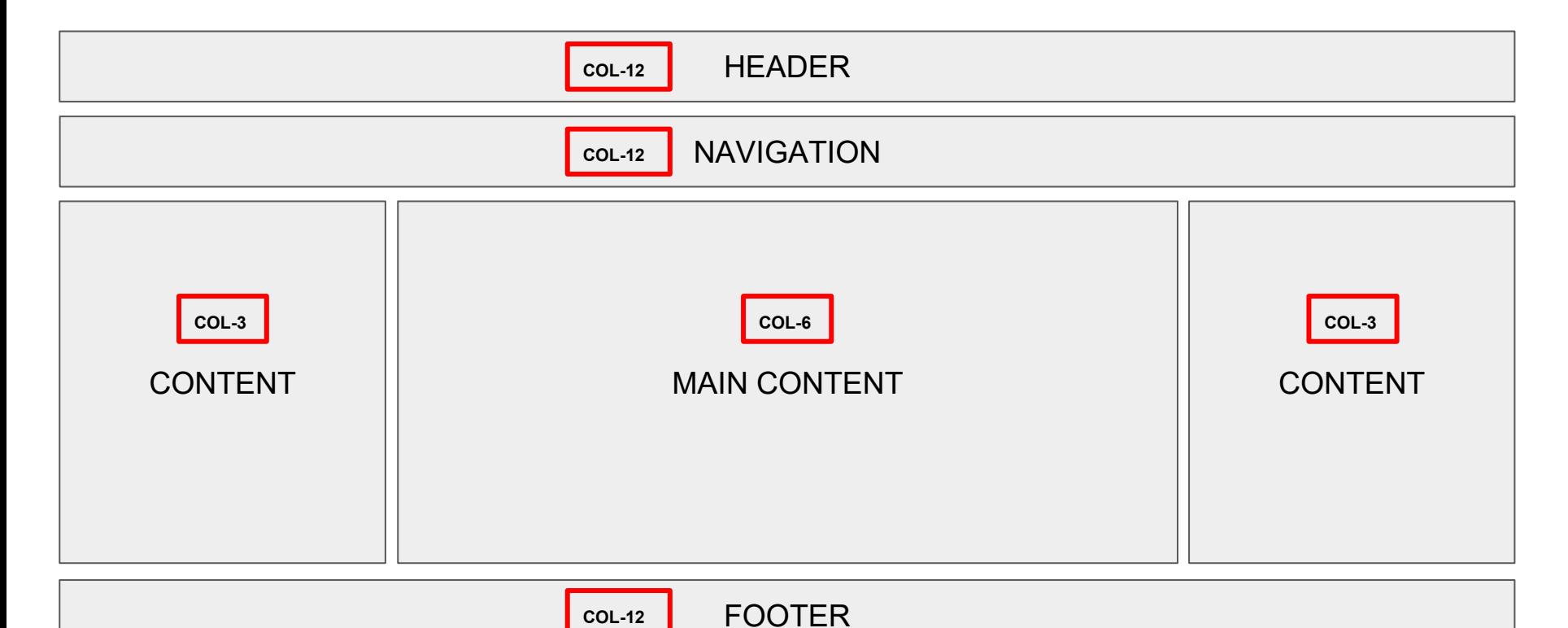

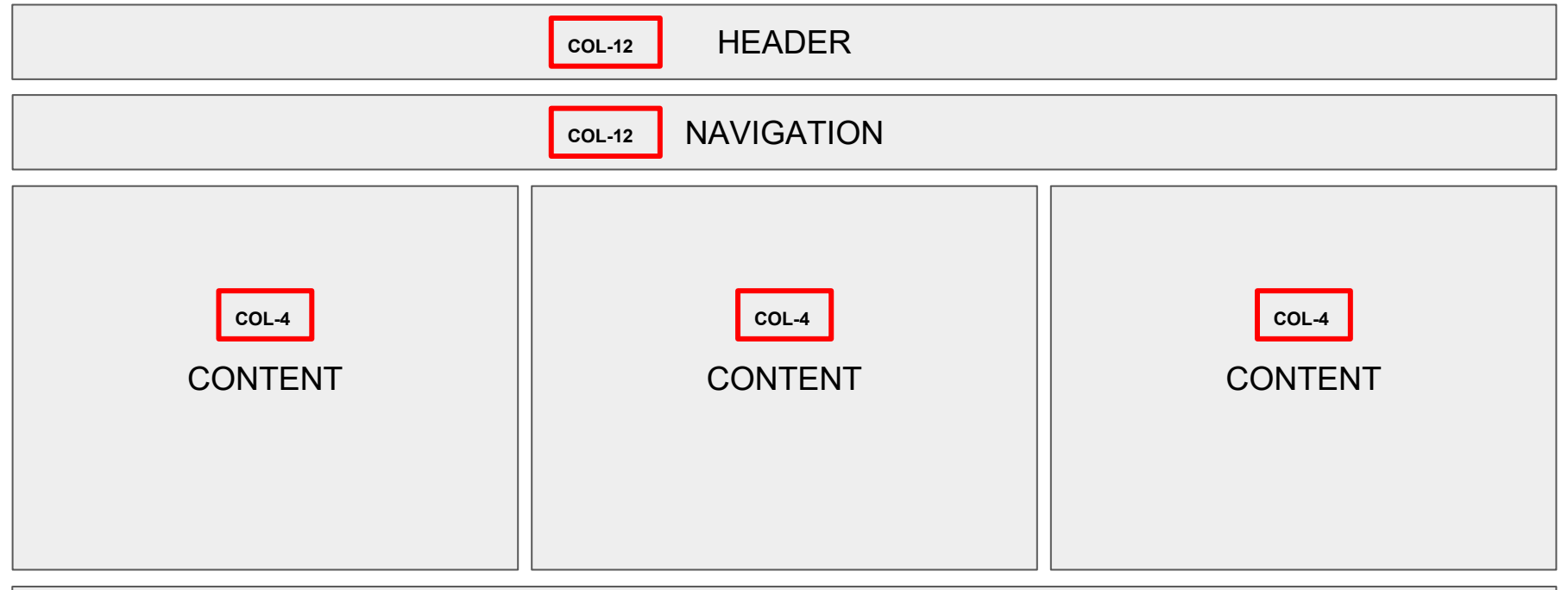

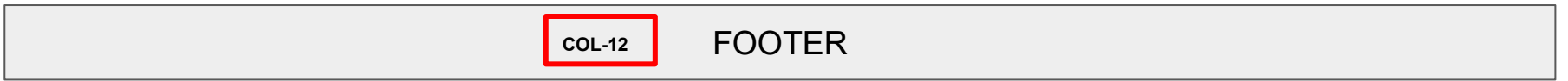

### Bootstrap Containers

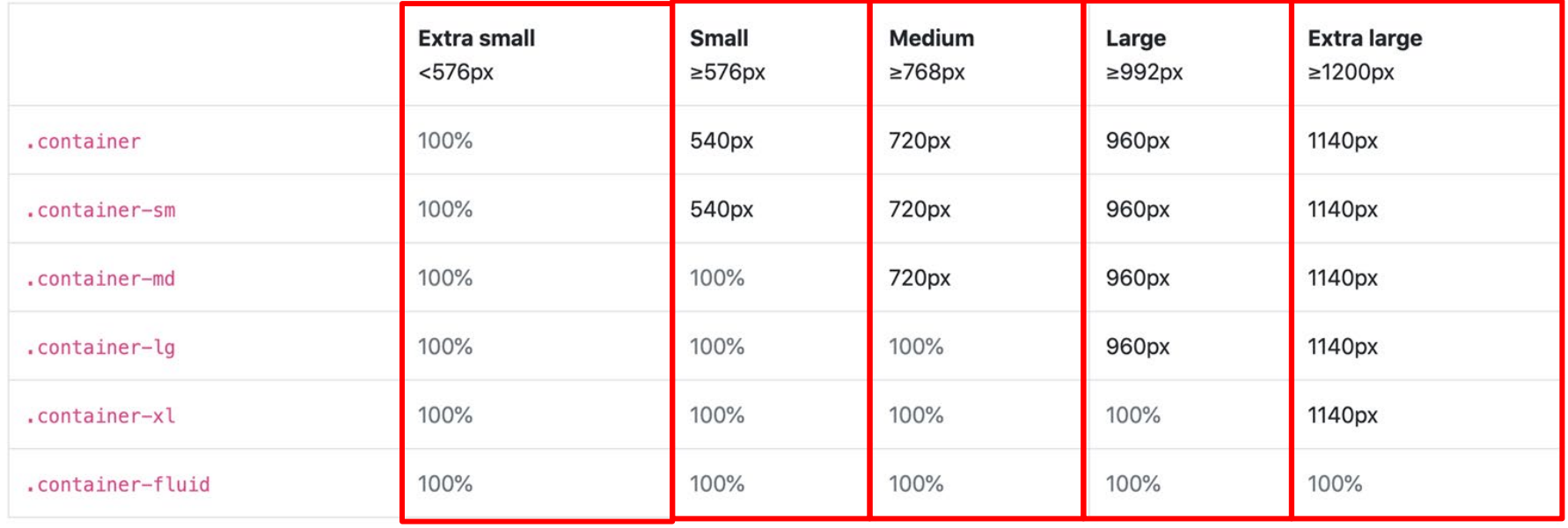

### Bootstrap Breakpoints for Devices

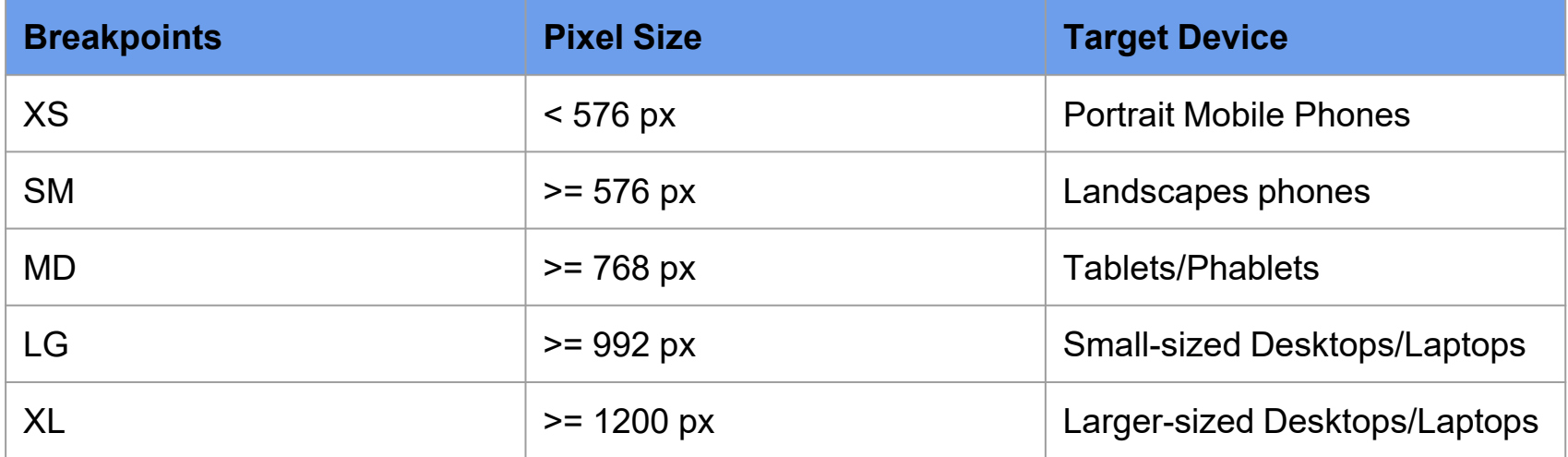

### Bootstrap Containers and Breakpoints - Demo

[Example of Bootstrap Columns and Containers](https://getbootstrap.com/docs/4.5/examples/grid/#containers)

<!-- container examples -->

<div class="container-sm bg-primary">.container-sm</div>

<br>

<div class="container-md bg-primary">.container-md</div> <br>

<div class="container-lg bg-primary">.container-lg</div>

<br>

<div class="container-xl bg-primary">.container-xl</div>

```
<br>
```
<div class="container-fluid bg-primary">.container-fluid</div>

# Bootstrap Spacing

### Bootstrap Spacing

 $\leq$ div class = "mt-5" $\geq$  $\leq$ /div $\geq$ 

m = Margin  $t = Top$  $5 = 3$  rem (root em)

 $\leq$ div class = "pt-2"> $\leq$ /div>

p = Padding  $t = Top$  $2 = .5$  rem (root em)

**rem**

Think of rem as a percentage of a font size.

 $1px = .1$  rem

**Example of mt-5 breakdown** m = Property

 $t = Sides$ 

 $5 = Size$ 

### Bootstrap Spacing - Terms and Values

### **Properties**

m - for classes that set margin

p - for classes that set padding

#### **Sides**

t - for classes that set margin-top or padding-top b - for classes that set margin-bottom or padding-bottom l - for classes that set margin-left or padding-left r - for classes that set margin-right or padding-right x - for classes that set both \*-left and \*-right

y - for classes that set both \*-top and \*-bottom

### **Size**

- 0 for classes that eliminate the margin or padding by setting it to 0
- 1 (by default) for classes that set the margin or padding to \$spacer \* .25
- 2 (by default) for classes that set the margin or padding to \$spacer \* .5
- 3 (by default) for classes that set the margin or padding to \$spacer
- 4 (by default) for classes that set the margin or padding to \$spacer \* 1.5
- 5 (by default) for classes that set the margin or padding to \$spacer \* 3

### Bootstrap Spacing - Demo

<!-- column examples --> <div class="container"> <div class="row"> <div class="col-xs-2 col-sm-6 col-md-3 col-lg-4 col-xl-6 mb-5"> <div class="well bg bg-success">First Column</div>  $\langle$ div $\rangle$ <div class="col-xs-2 col-sm-6 col-md-3 col-lg-4 col-xl-6"> <div class="well bg bg-danger">Second Column</div> </div> <div class="col-xs-2 col-sm-6 col-md-3 col-lg-4 col-xl-6"> <div class="well bg bg-warning">Third Column</div> </div> <div class="col-xs-2 col-sm-6 col-md-3 col-lg-4 col-xl-6"> <div class="well bg bg-primary">Fourth Column</div> </div>  $\langle$ div $\rangle$  $\langle$ div $\rangle$ 

# Bootstrap Tables

### Simple Table Layout

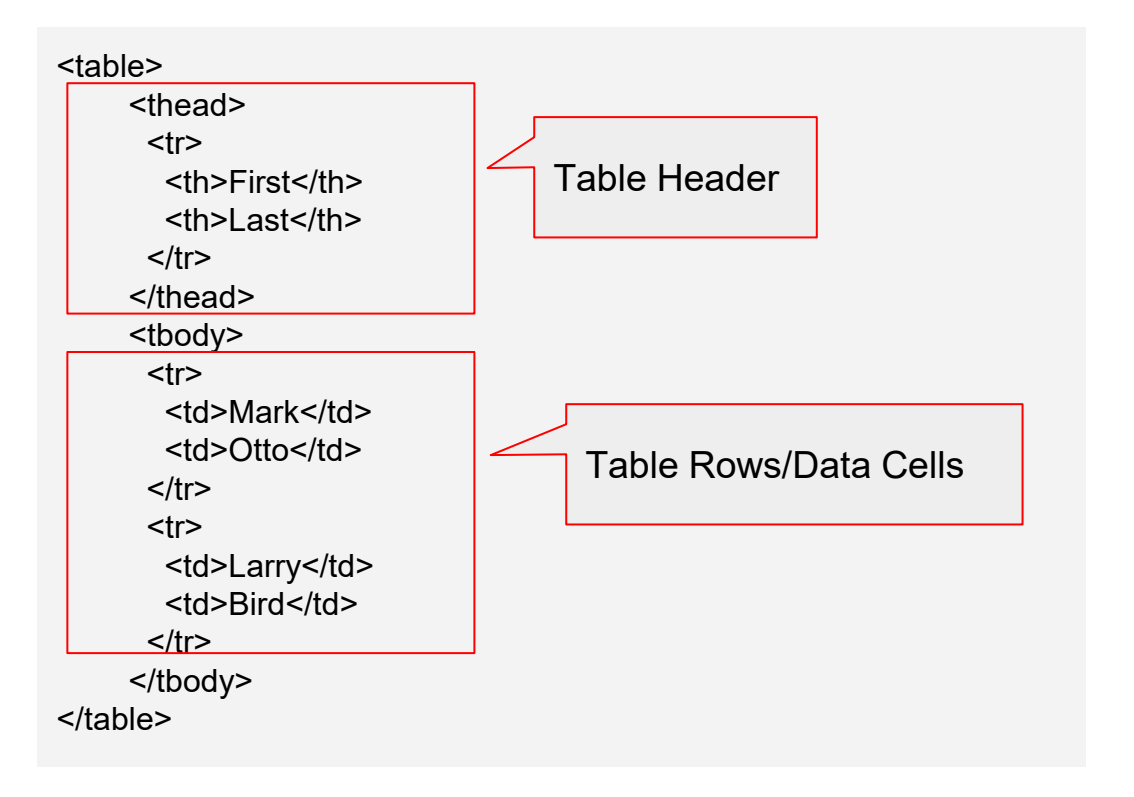

### Bootstrap Table

<table class = "table"> <thead> <tr> <th>First</th> <th>Last</th>  $\langle tr \rangle$ </thead> <tbody> <tr> <td>Mark</td> <td>Otto</td>  $\langle tr \rangle$  $<$ tr $>$ <td>Larry</td> <td>Bird</td>  $\langle tr \rangle$ </tbody> </table>

#### HTML RESULTS

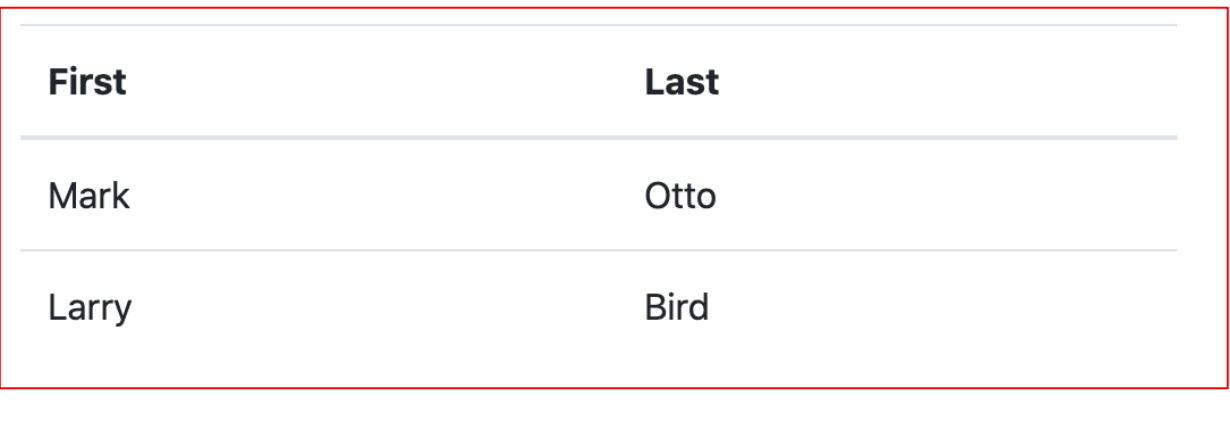

### Bootstrap Table - Striped

HTML RESULTS

<table class = "table table-striped"> <thead> <tr> <th>First</th> <th>Last</th>  $<$ /tr $>$  $$\langle$$ thead $$\rangle$ <tbody> <tr> <td>Mark</td> <td>Otto</td>  $\langle$ tr> <tr> <td>Larry</td> <td>Bird</td>  $\langle tr \rangle$ </tbody> </table>

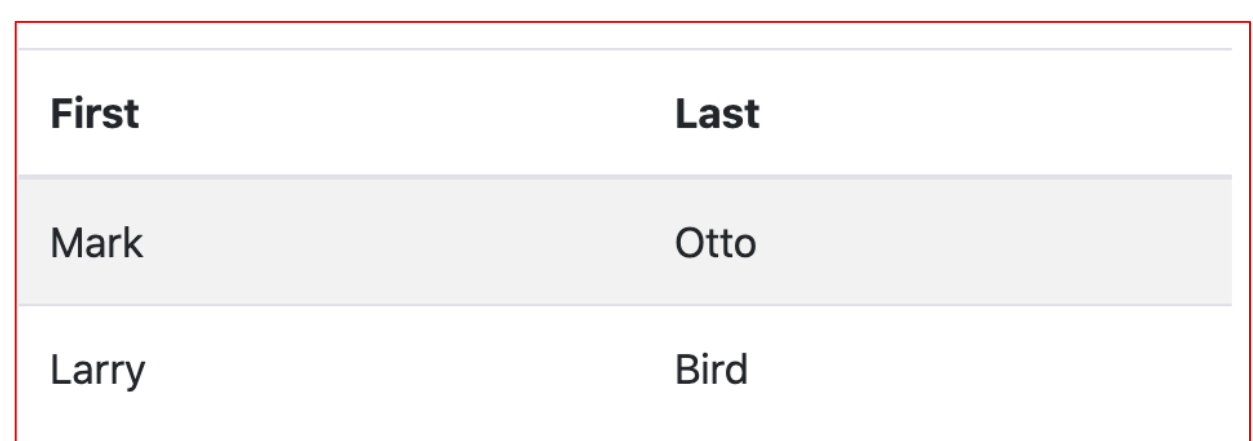

### Bootstrap Table - Hover

<table class = "table table-hover"> <thead>  $<$ tr $>$ <th>First</th> <th>Last</th>  $\langle tr \rangle$ </thead> <tbody> <tr> <td>Mark</td> <td>Otto</td>  $\langle tr \rangle$ <tr> <td>Larry</td> <td>Bird</td>  $\langle tr \rangle$ </tbody> </table>

### HTML RESULTS

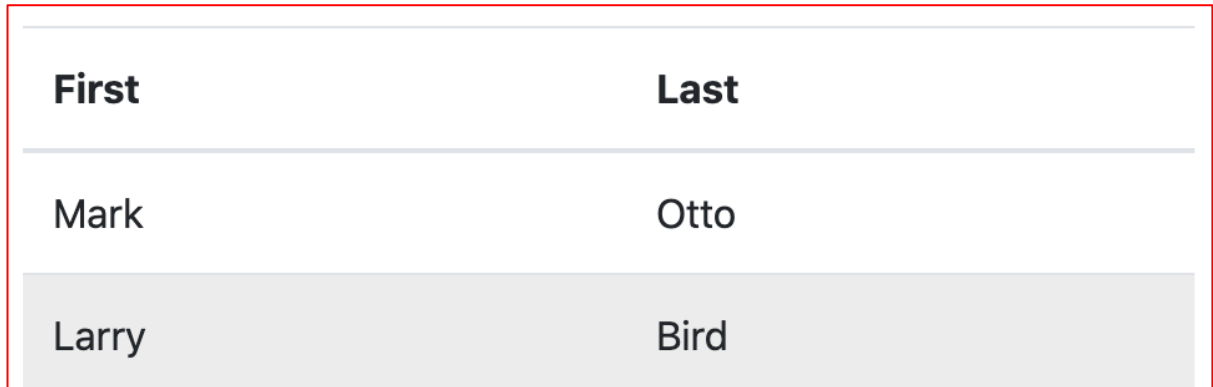

### Bootstrap Table - Dark Table

<table class = "table table-striped table-dark"> <thead> <tr> <th>First</th> <th>Last</th>  $\langle tr \rangle$ </thead> <tbody> <tr> <td>Mark</td> <td>Otto</td>  $\langle$ tr> <tr> <td>Larry</td> <td>Bird</td>  $\langle tr \rangle$ </tbody> </table>

#### HTML RESULTS

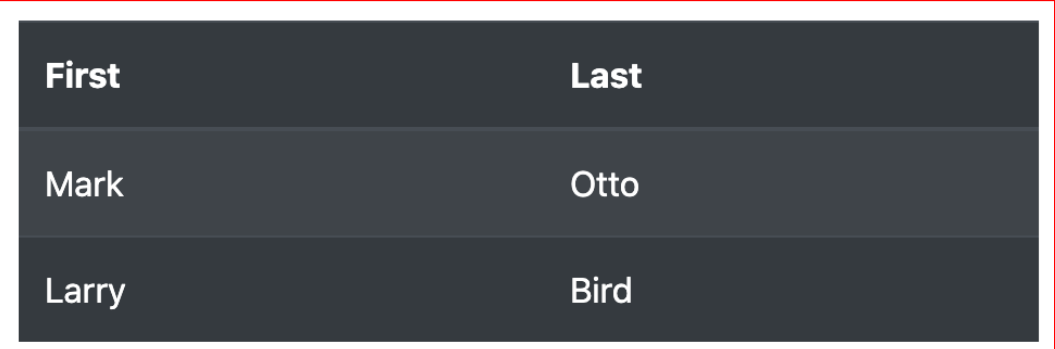

### Bootstrap Table - Other Styles

**[Other Table Styles](https://getbootstrap.com/docs/4.5/content/tables/)** 

**Other tables classes...**

table table-bordered

table table-borderless

table table-bordered table-dark

# Bootstrap Forms

### Simple Form Layout

### **Basic HTML Form without Bootstrap**

#### <form>

<label>Email address</label><br> <input type="email"><br> <label>Password</label><br> <input type="password"><br><br> <input type="submit"> </form>

### **Converted Bootstrap Form**

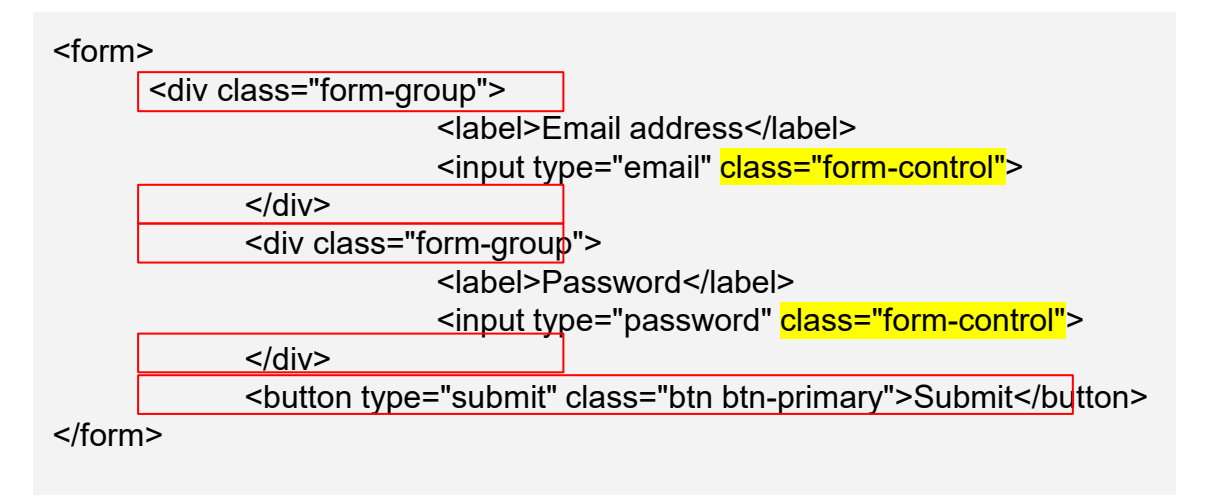

### Form Outputs

**Basic HTML Form Bootstrap Form** 

Email address

Password

Submit

Email address

Password

Submit

### Bootstrap Form Example

[Example of Bootstrap form](https://getbootstrap.com/docs/4.5/examples/checkout/)

# Bootstrap Components

### Bootstrap Alerts

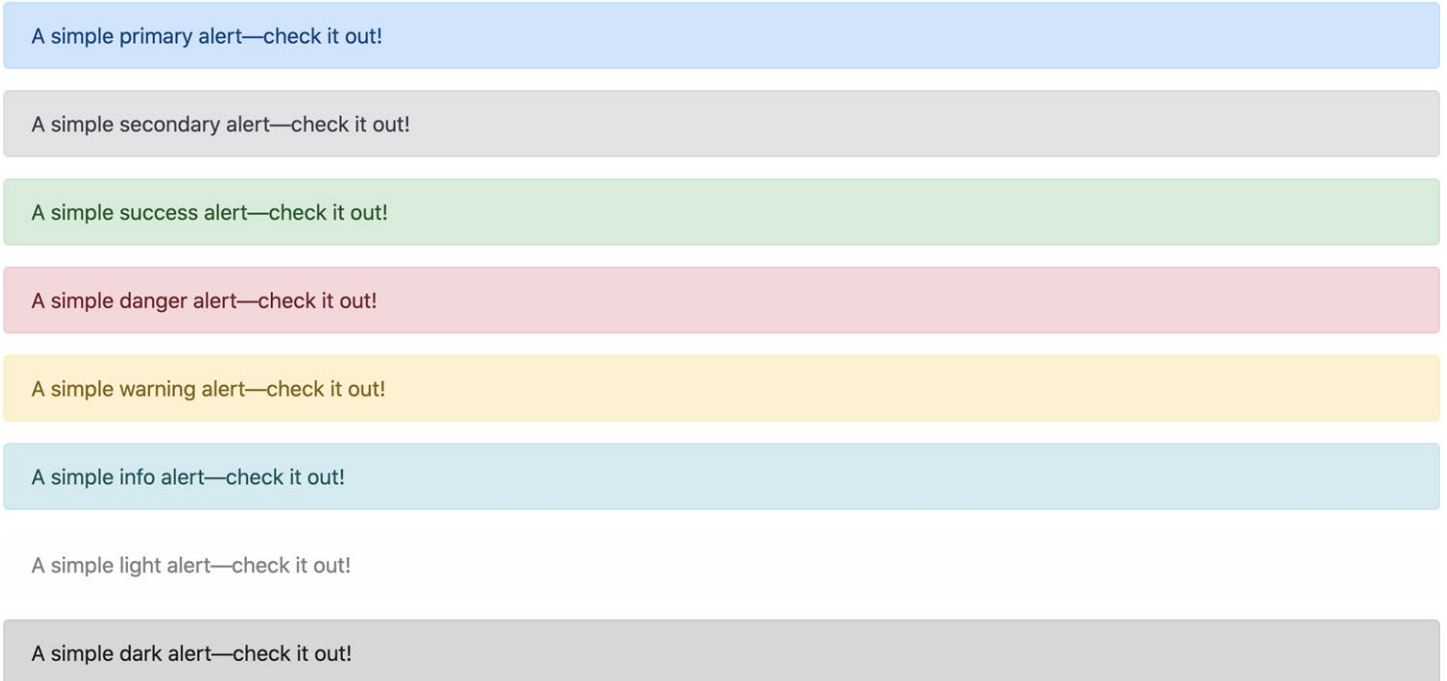

### Bootstrap Alerts

<div class="alert alert-primary" role="alert"> A simple primary alert-check it out!  $\frac{1}{2}$ <div class="alert alert-secondary" role="alert"> A simple secondary alert-check it out!  $\frac{2}{\sqrt{2}}$ <div class="alert alert-success" role="alert"> A simple success alert-check it out!  $\frac{1}{2}$ <div class="alert alert-danger" role="alert"> A simple danger alert-check it out!  $\frac{1}{2}$ <div class="alert alert-warning" role="alert"> A simple warning alert-check it out!  $\langle$ /div $\rangle$ <div class="alert alert-info" role="alert"> A simple info alert-check it out!  $\frac{1}{2}$ <div class="alert alert-light" role="alert"> A simple light alert-check it out!  $\frac{2}{\text{div}}$ <div class="alert alert-dark" role="alert"> A simple dark alert-check it out!  $\langle$ /div $\rangle$ 

### Bootstrap Buttons

Primary

Secondary **Success**  **Warning Info**  Dark Link

Light

<button type="button" class="btn btn-primary">Primary</button> <button type="button" class="btn btn-secondary">Secondary</button> <button type="button" class="btn btn-success">Success</button> <button type="button" class="btn btn-danger">Danger</button> <button type="button" class="btn btn-warning">Warning</button> <button type="button" class="btn btn-info">Info</button> <button type="button" class="btn btn-light">Light</button> <button type="button" class="btn btn-dark">Dark</button>

Danger

<button type="button" class="btn btn-link">Link</button>

### Bootstrap Cards

Image cap

#### **Card title**

Some quick example text to build on the card title and make up the bulk of the card's content.

Go somewhere

<div class="card" style="width: 18rem;">

<img src="..." class="card-img-top" alt="...">

<div class="card-body">

<h5 class="card-title">Card title</h5>

<p class="card-text">Some quick example text to build on the card title and make up the bulk of the card's content.</p>

<a href="#" class="btn btn-primary">Go somewhere</a>

 $\frac{1}{2}$ 

 $\frac{1}{2}$ 

### Bootstrap Dropdowns

Dropdown button v

<div class="dropdown">

<button class="btn btn-secondary dropdown-toggle" type="button" id="dropdownMenuButton" data-toggle="dropdown" aria-haspopup="1 Dropdown button

</button>

<div class="dropdown-menu" aria-labelledby="dropdownMenuButton">

<a class="dropdown-item" href="#">Action</a>

<a class="dropdown-item" href="#">Another action</a>

```
<a class="dropdown-item" href="#">Something else here</a>
```

```
\frac{2}{\text{div}}
```
 $\langle$ /div>

Copy

### Bootstrap Component Examples

[Bootstrap Component Examples](https://getbootstrap.com/docs/4.5/components/alerts/)

### Bootstrap Examples

More Bootstrap Examples

<https://getbootstrap.com/docs/4.5/examples/>

<https://themes.getbootstrap.com/>

## **Datatables**

### Download Datatables

### <https://datatables.net/>

**DataTables**  $\circ$ 

(E) Editor

### **Add advanced interaction controls** to your HTML tables the free & easy way

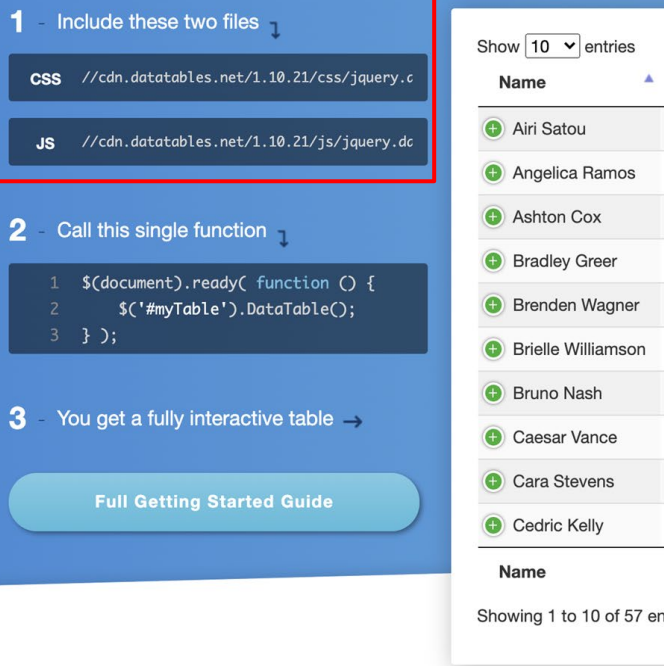

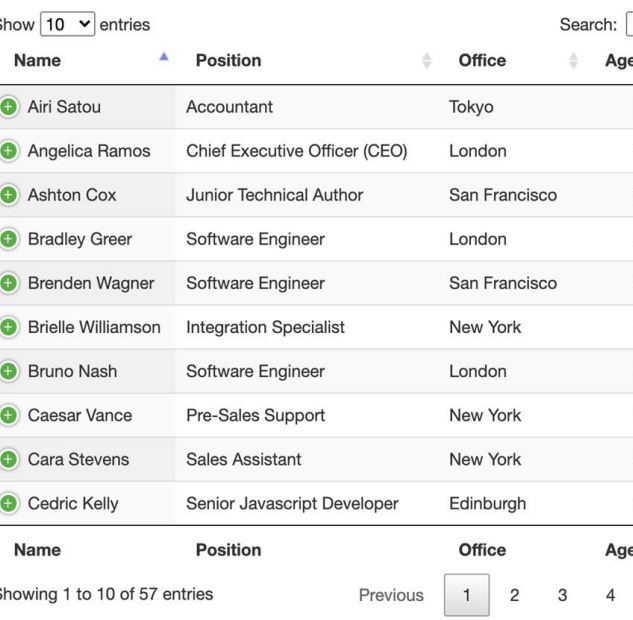

### Pick Datatable Styles and Table Features

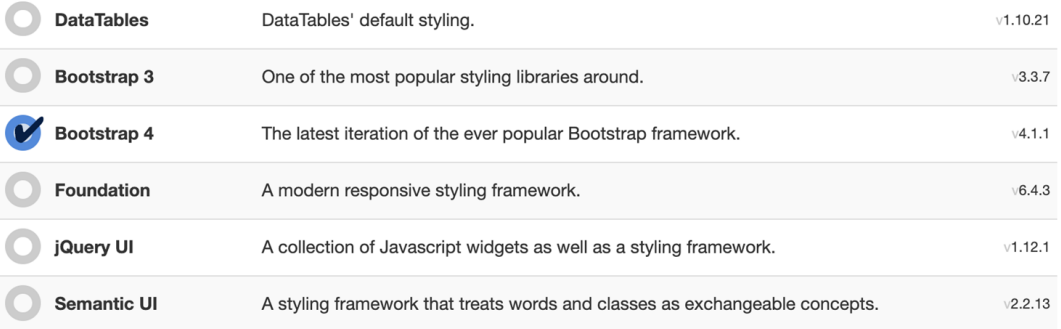

#### Step 2. Select packages

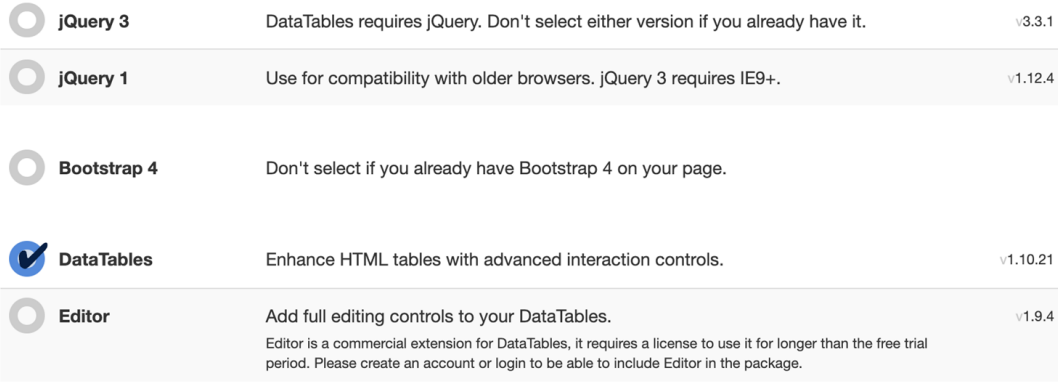

### Typical HTML Table

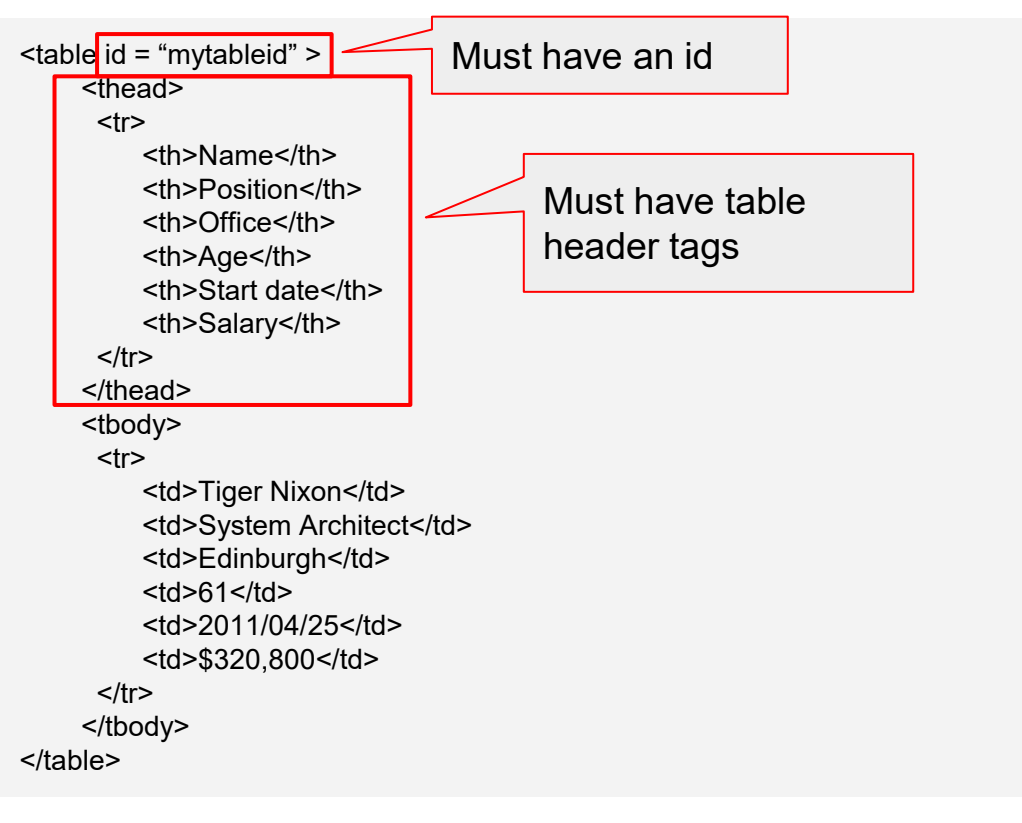

### Convert to Datatable

\$(document).ready(function() {

\$('#mytableid').DataTable();

Initializes the datatable

} );

#### $\lt$ /body>  $\le$ /html>

#### $\le$ /script>

 $\frac{1}{2}$ ('#mytableid').DataTable $[0]$ ;

#### $-$ script $>$

<!-- Datatables --> <script type="text/javascript" src="https://cdn.datatables.net/1.10.21/js/jquery.dataTables.min.js"></script>

<script type="text/javascript" src="https://cdn.datatables.net/1.10.21/js/dataTables.bootstrap4.min.js"></script> <script type="text/javascript" src="https://cdn.datatables.net/buttons/1.6.2/js/dataTables.buttons.min.js"></script> <script type="text/javascript" src="https://cdn.datatables.net/buttons/1.6.2/js/buttons.flash.min.js"></script> <script type="text/javascript" src="https://cdnjs.cloudflare.com/ajax/libs/jszip/3.1.3/jszip.min.js"></script> <script type="text/javascript" src="https://cdnjs.cloudflare.com/ajax/libs/pdfmake/0.1.53/pdfmake.min.js"></script> <script type="text/javascript" src="https://cdnjs.cloudflare.com/ajax/libs/pdfmake/0.1.53/vfs\_fonts.js"></script> <script type="text/javascript" src="https://cdn.datatables.net/buttons/1.6.2/js/buttons.html5.min.js"></script> <script type="text/javascript" src="https://cdn.datatables.net/buttons/1.6.2/js/buttons.print.min.js"></script>

<!-- jQuery first, then Popper.js, then Bootstrap JS --> <script src="https://code.jquery.com/jquery-3.5.1.slim.min.js" integrity="sha384-DfXdz2htPH0lsSSs5nCTpuj/zy4C+0GpamoFVy38MVBnE+Ibb <script src="https://cdn.jsdelivr.net/npm/popper.js@1.16.0/dist/umd/popper.min.js" integrity="sha384-Q6E9RHvbIyZFJoft+2mJbHaEWldlv <script src="https://stackpath.bootstrapcdn.com/bootstrap/4.5.0/js/bootstrap.min.js" integrity="sha384-0gVRvuATP1z7JjHLkuOU7Xw704+

<!-- Optional JavaScript -->

 $\frac{1}{\sqrt{d}}$ 

<!doctype html>

<table id="mytableid" class="table">--/table>

 $\langle$ div class = "container">  $\langle h1 \text{ class} = "pb-5"$ >DT Table</h1>

<title>Hello, world!</title>  $\lt$ /head>  $<$ body class = "py-4">

<!-- Datatables CSS --> <link rel="stylesheet" type="text/css" href="https://cdn.datatables.net/1.10.21/css/jquery.dataTables.min.css"/> <link rel="stylesheet" type="text/css" href="https://cdnis.cloudflare.com/aiax/libs/twitter-bootstrap/4.1.3/css/bootstrap.css"/> <\link rel="stylesheet" type="text/css" href="https://cdn.datatables.net/buttons/1.6.2/css/buttons.dataTables.min.css"/>

<!-- Bootstrap CSS --><br><link rel="stylesheet" href="https://stackpath.bootstrapcdn.com/bootstrap/4.5.0/css/bootstrap.min.css" integrity="sha384-9aIt2nRpC

<html lang="en"> <head> <!-- Required meta tags --> <meta charset="utf-8"> <meta name="viewport" content="width=device-width. initial-scale=1. shrink-to-fit=no">

> Page Layout with Datatables and Bootstrap

### Datatable Output

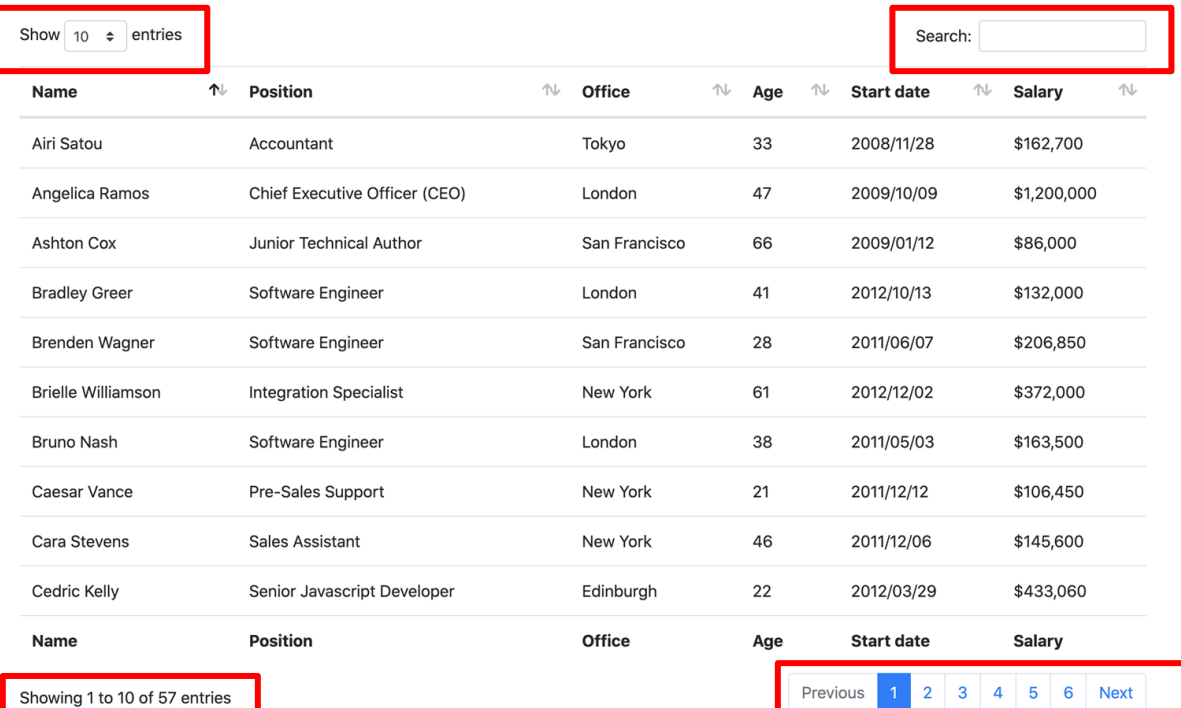

### Datatable with Export Buttons

Software Engineer

**Bradley Greer** 

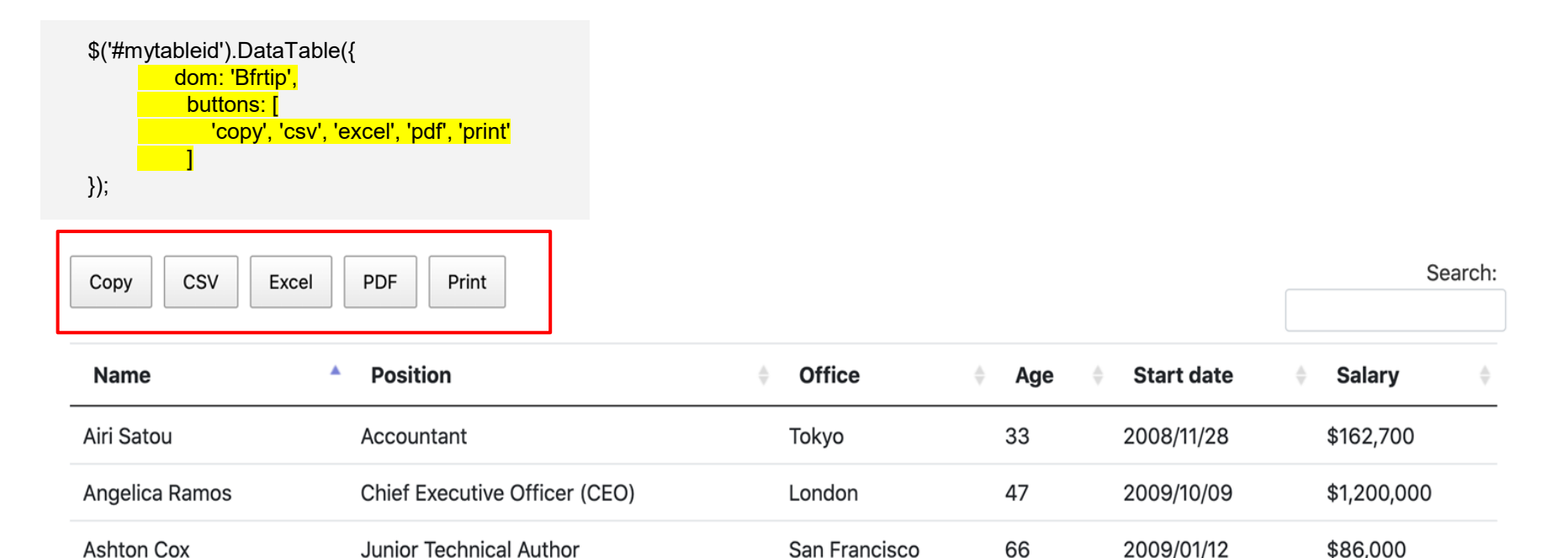

London

41

2012/10/13

\$132,000

### Datatable with Export Buttons

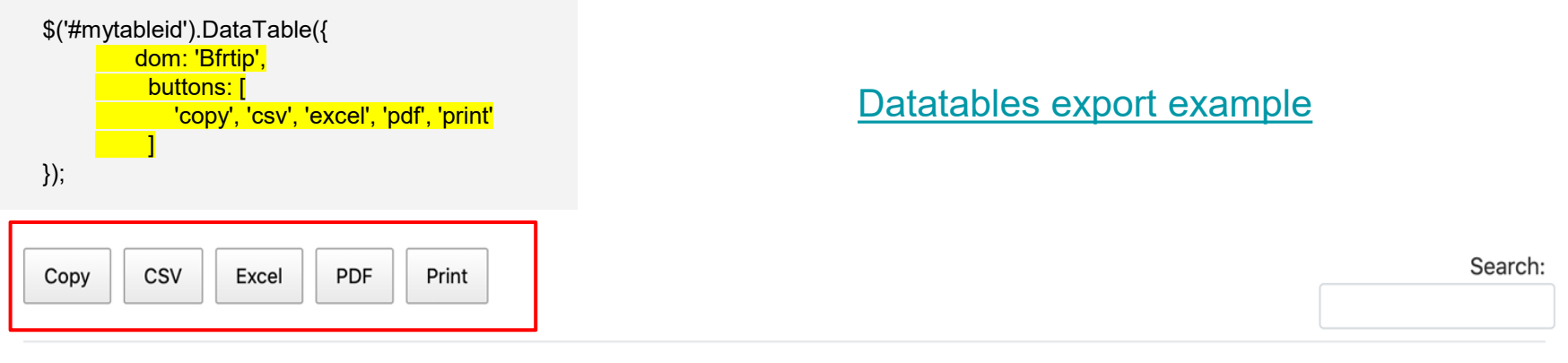

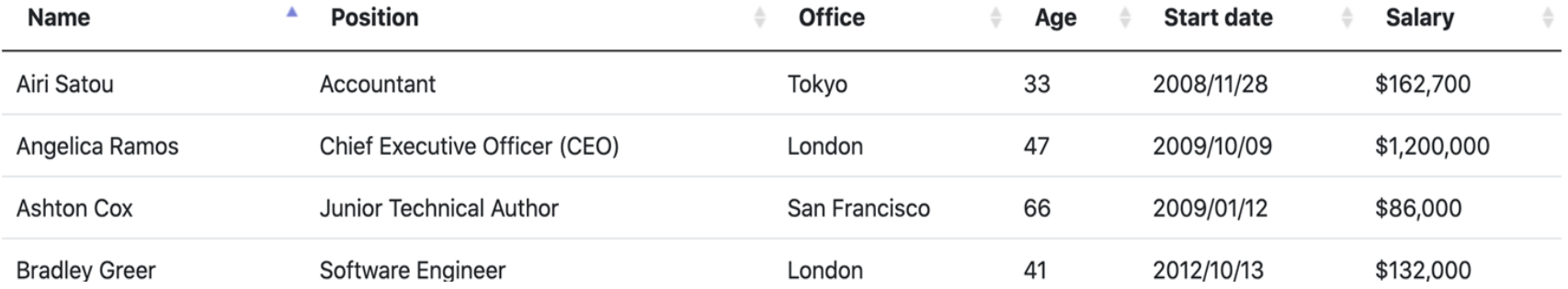

### Datatable Scrolling

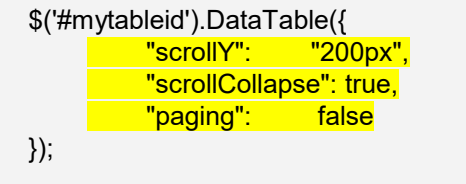

### [Datatables vertical scroll example](https://datatables.net/examples/basic_init/scroll_y.html)

Search:

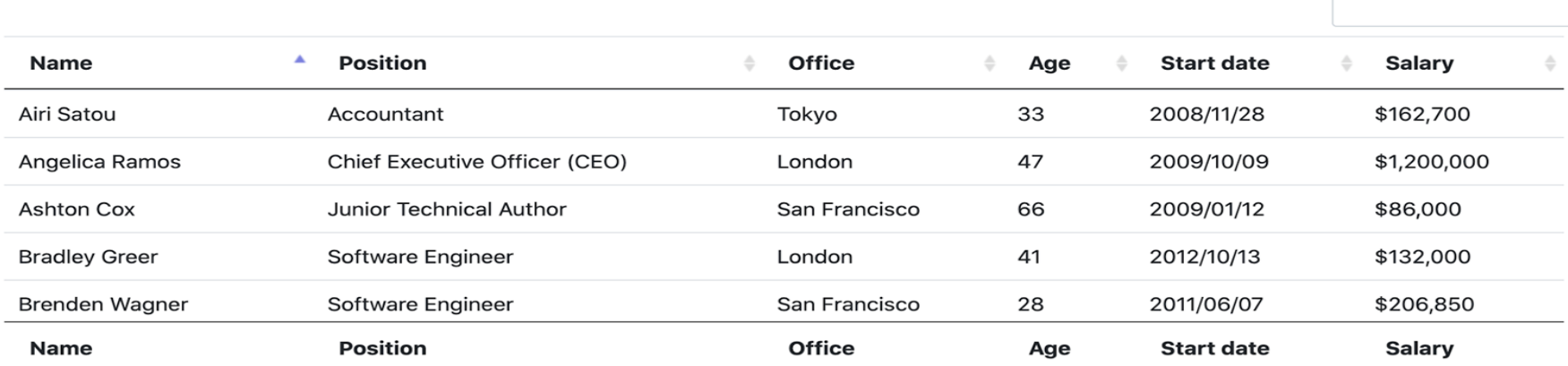

### More Datatables Examples

[Additional Datatables Features](https://datatables.net/examples/index)

Let's put it all together!

# PHP Example using Bootstrap and **Datatables**

### Header Tags

<!doctype html> <html lang="en"> Define Bootstrap and <head> Datatables style sheets<!-- Required meta tags --> <meta charset="utf-8"> <meta name="viewport" content="width=device-width, initial-scale=1, shrink-to-fit=no">

<!-- Bootstrap CSS --> <link rel="stylesheet" href="https://stackpath.bootstrapcdn.com/bootstrap/4.5.0/css/bootstrap.min.css" integrity="sha384-9aIt2nRp

<!-- Datatables CSS --> <link rel="stylesheet" type="text/css" href="https://cdn.datatables.net/1.10.21/css/jquery.dataTables.min.css"/> <link rel="stylesheet" type="text/css" href="https://cdnjs.cloudflare.com/ajax/libs/twitter-bootstrap/4.1.3/css/bootstrap.css"/> <link rel="stylesheet" type="text/css" href="https://cdn.datatables.net/buttons/1.6.2/css/buttons.dataTables.min.css"/>

<title>IBM i Table</title>

 $\lt$ /head>

### Footer Tags

<!-- Optional JavaScript -->

<!-- jQuery first, then Popper.js, then Bootstrap JS -->

<script src="https://code.jquery.com/jquery-3.5.1.slim.min.js" integrity="sha384-DfXdz2htPH0lsSSs5nCTpuj/zy4C+0GpamoF\y38MVB <script src="https://cdn.jsdelivr.net/npm/popper.js@1.16.0/dist/umd/popper.min.js" integrity="sha384-Q6E9RHvbIyZFJoft+2mJbHa <script src="https://stackpath.bootstrapcdn.com/bootstrap/4.5.0/js/bootstrap.min.js" integrity="sha384-0gVRvuATP1z7JjHLku0U7

#### <!-- Datatables -->

<script type="text/javascript" src="https://cdn.datatables.net/1.10.21/js/jquery.dataTables.min.js"></script> <script type="text/javascript" src="https://cdn.datatables.net/1.10.21/js/dataTables.bootstrap4.min.js"></script> <script type="text/javascript" src="https://cdn.datatables.net/buttons/1.6.2/js/dataTables.buttons.min.js"></script> <script type="text/javascript" src="https://cdn.datatables.net/buttons/1.6.2/js/buttons.flash.min.js"></script> <script type="text/javascript" src="https://cdnjs.cloudflare.com/ajax/libs/jszip/3.1.3/jszip.min.js"></script> <script type="text/javascript" src="https://cdnjs.cloudflare.com/ajax/libs/pdfmake/0.1.53/pdfmake.min.js"></script> <script type="text/javascript" src="https://cdnjs.cloudflare.com/ajax/libs/pdfmake/0.1.53/vfs\_fonts.js"></script> <script type="text/javascript" src="https://cdn.datatables.net/buttons/1.6.2/js/buttons.html5.min.js"></script> <script type="text/javascript" src="https://cdn.datatables.net/buttons/1.6.2/js/buttons.print.min.js"></script>  $<$ script $>$ 

\$('#mytableid').DataTable();

 $\frac{2}{\sqrt{2}}$ 

 $<$ /body> </html>

Define Bootstrap and Datatables JS, also initialize your table

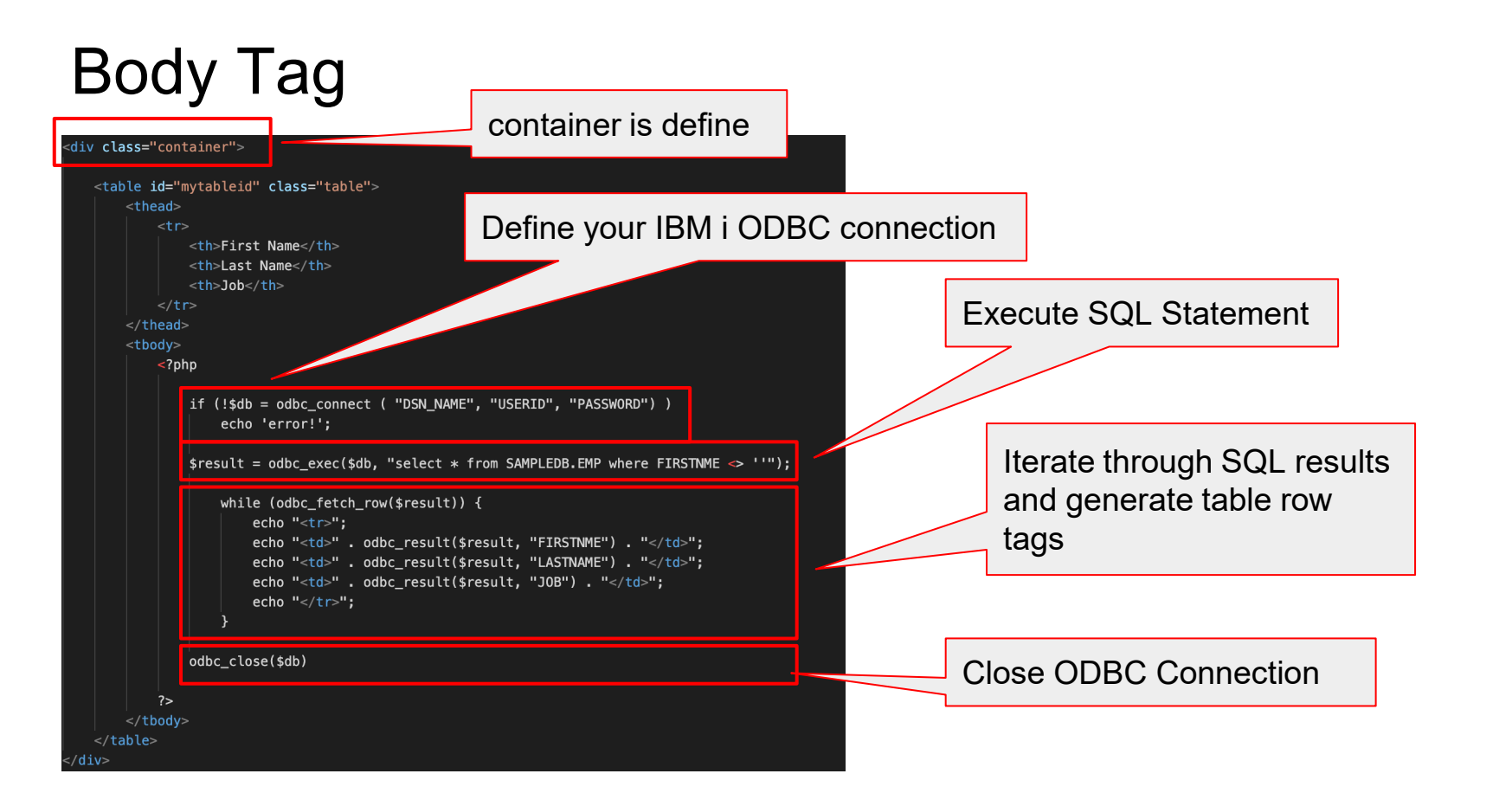

### Results of PHP, Datatables and Bootstrap

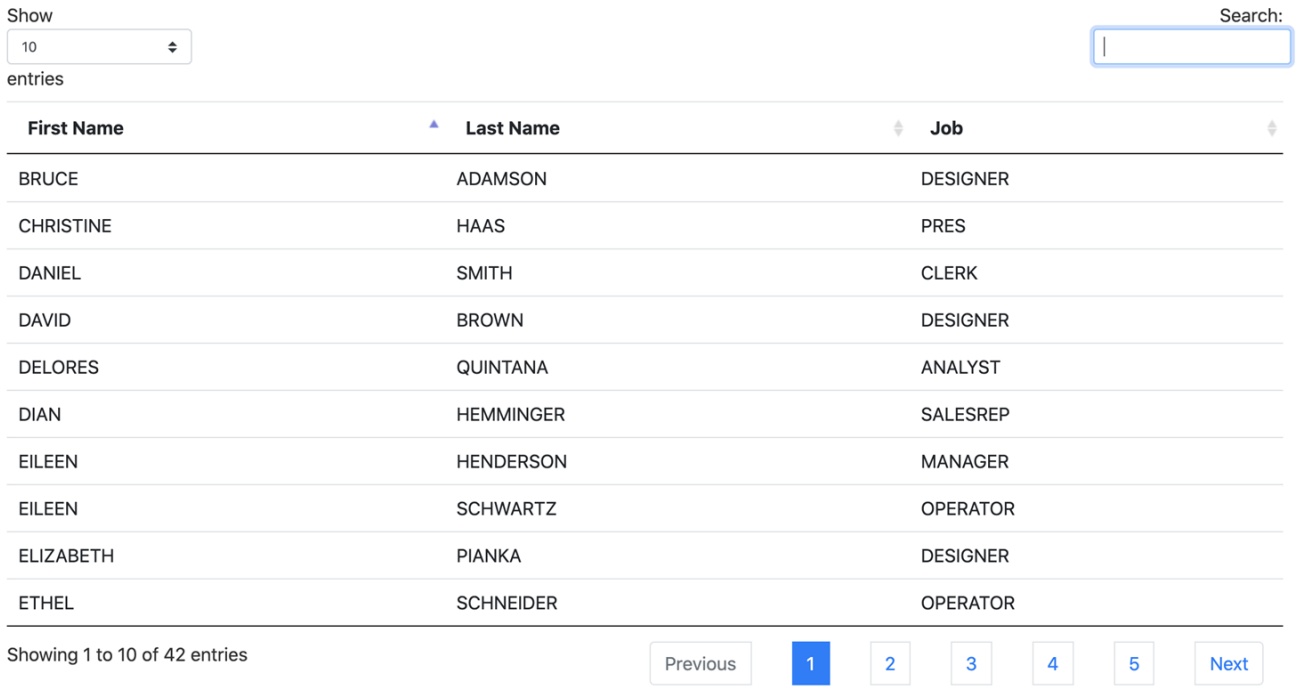

### Contact Information

Jose Acosta

Email: [jacosta@midcoresolutions.com](mailto:jacosta@midcoresolutions.com)

Phone: 610-810-1394

[www.midcoresolutions.com](http://www.midcoresolutions.com)